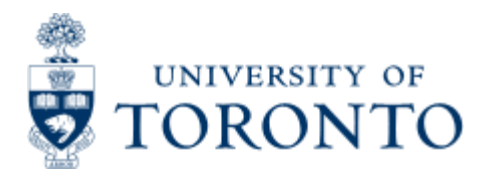

Financial Advisory Services & Training Financial Services Department www.financial.utoronto.ca/fast

Work Instruction

# **Budget Carry Forward**

# **When to Use**

This report it is most commonly used at the start of a new fiscal year. It provides a display of the total operating reserves (carry forward budget) by divisions, funds centers and commitment items.

# *Report Functionality*

- Provides a display of the operating reserves (carry forward budget) by divisions, fund centers and commitment items
- Allows you to select operating reserves (carry forward budget) by funds center hierarchy and/or fund center classification and download into excel

### *Detailed Procedures*

#### **Access the transaction using:**

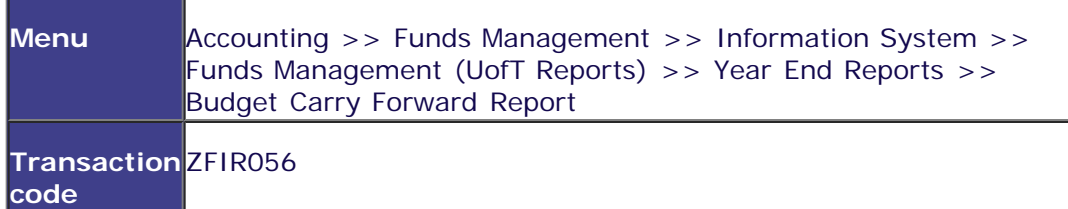

**Selection screen:**

**. . . . . . . . . . . . . . . . . .** 

### $O$   $O$   $H$   $H$

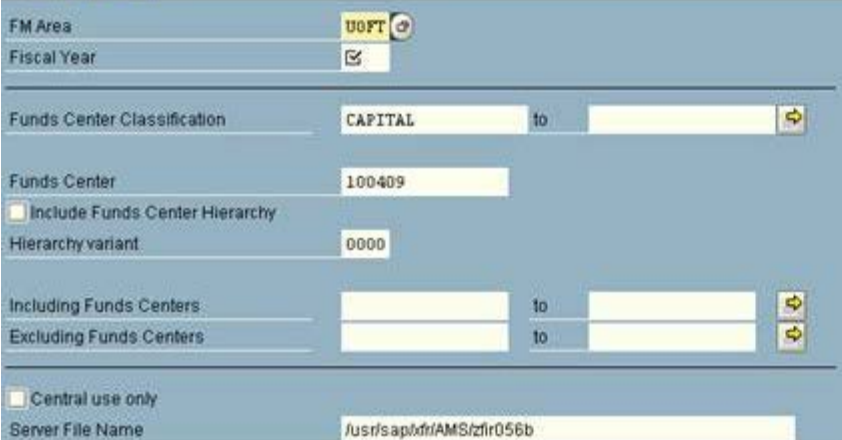

Server File Name

D AMS (1) (010) 21 ap02 OVR

SΔF

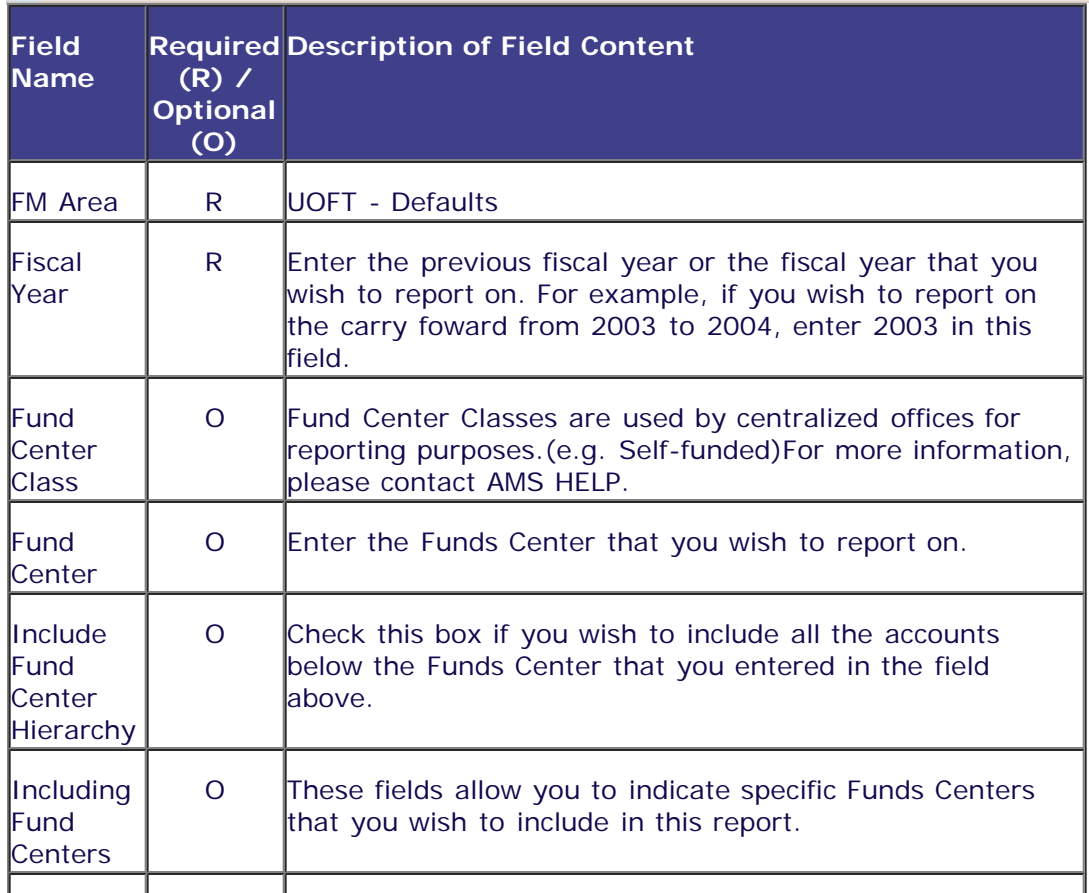

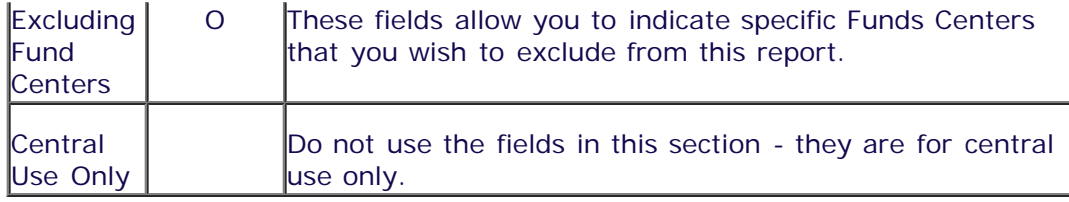

Click on  $\bigoplus$  to execute the report.

## **Output Screen**

The report that appears depends on the selection criteria used, and will display varying degrees of information. The screen that you see here is based on the recommended selections.

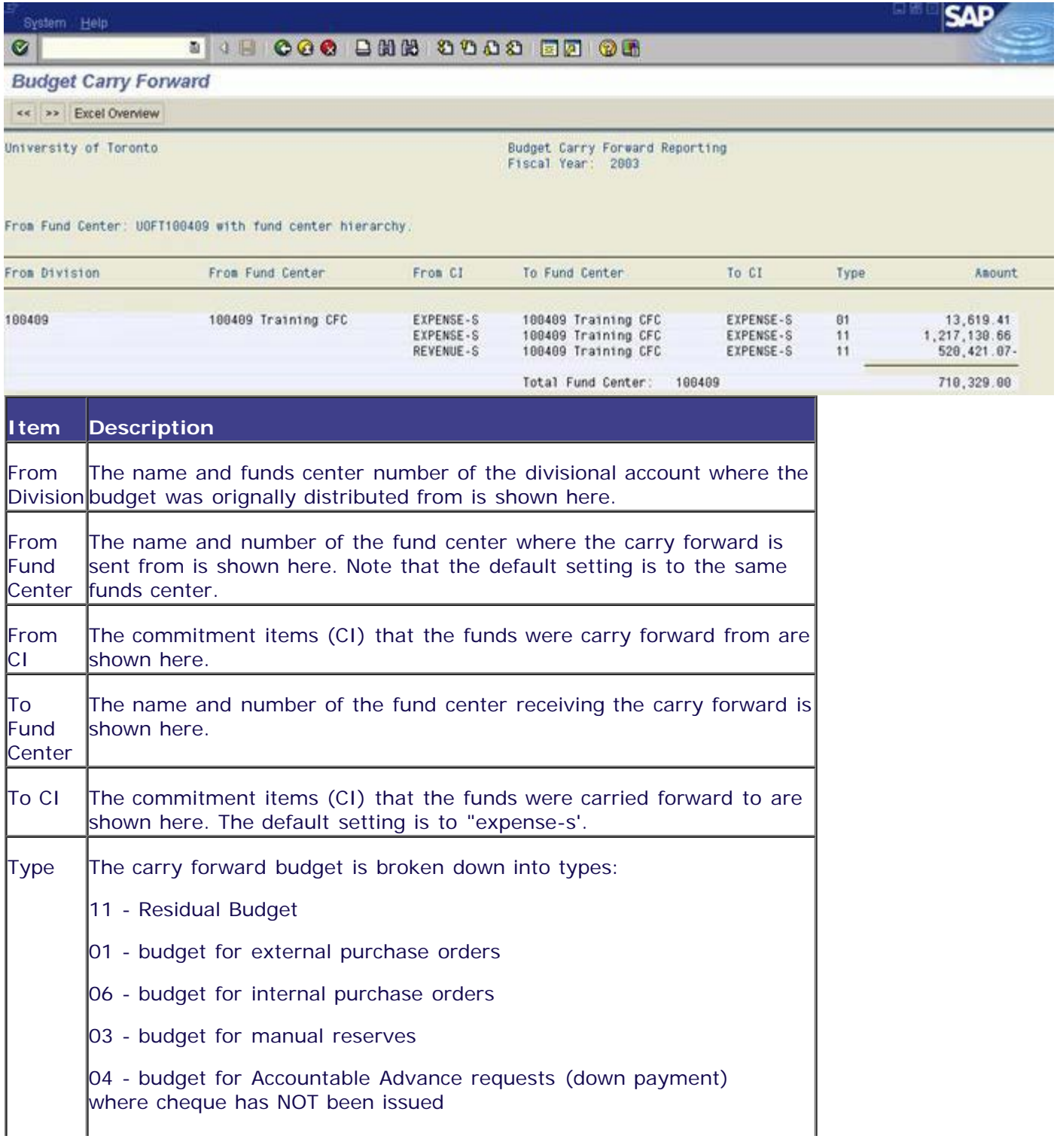

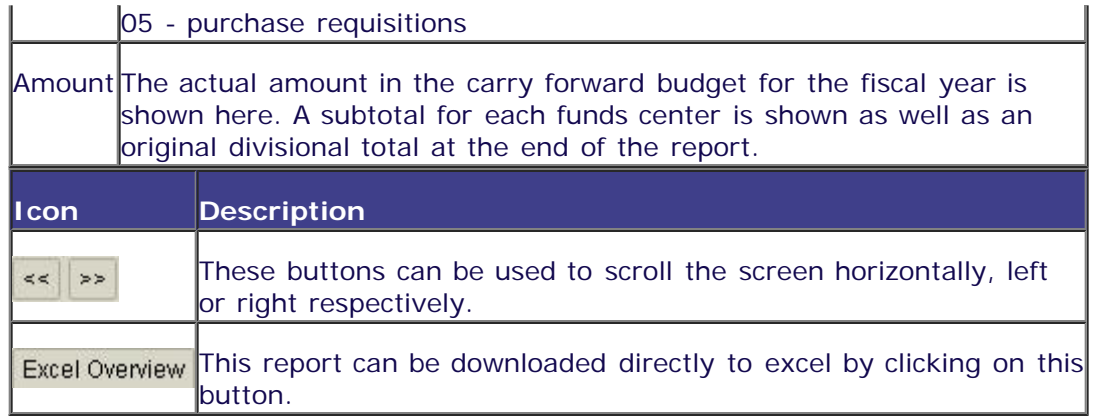

Click on  $\bigcirc$  to go back to the selection screen at any time.

# *End of procedure.*

top